## ////////////////////////////////////////////////

## ETEINDRE L'ORDINATEUR

Lorsque vous avez fini d'utiliser votre ordinateur, il est préférable de l'éteindre afin de vider la mémoire vive, d'économiser votre écran et votre batterie (si vous êtes sur un ordinateur portable).

Pour éteindre votre ordinateur, cliquez sur le menu démarrer (situé en bas à gauche de l'écran) puis sur le bouton « Arrêter » et enfin sur la ligne « Arrêter ».

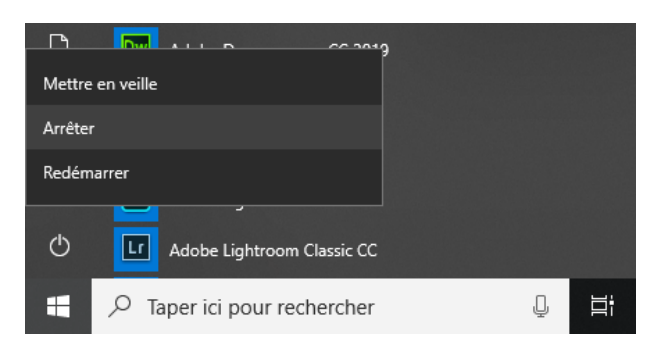

L'ordinateur va alors s'éteindre tout seul (en opérant, le cas échéant, les mises à jour de votre ordinateur).

Dans le cas d'un ordinateur de bureau, vous pouvez aussi éteindre l'écran en appuyant sur son bouton d'alimentation électrique.

Si vous n'éteignez pas votre ordinateur, il va au bout d'un moment se mettre en veille de luimême. Pour le « réveiller » bougez la souris ou appuyez sur une touche du clavier.

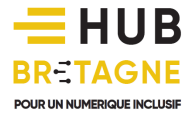

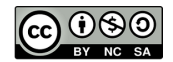